# **Matlab GUI**

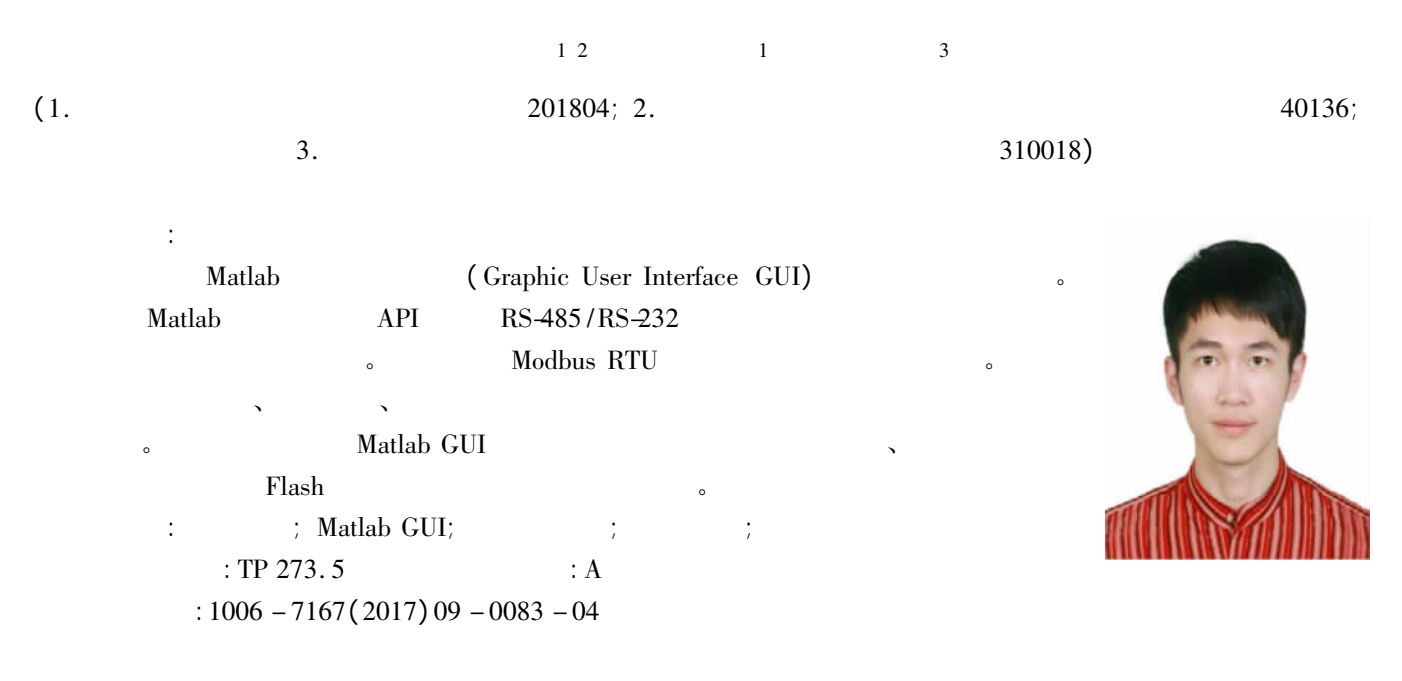

# A Design for the Real-time Liquid Level Monitoring System Based on Matlab GUI

 $ZHU$  Feivu<sup>12</sup>  $XU\ Zhi$ vu<sup>1</sup> HUANG Guohui<sup>3</sup>

(1. School of Electronics and Information Engineering Tongji University Shanghai 201804 China;

- 2. College of Electrical Electronic and Information Engineering University of Bologna Bologna 40136 Italy;
	- 3. Institute of Energy Utilization & Automation Hangzhou Dianzi University Hangzhou 310018 China)

Abstract: In order to achieve the algorithm diversification portability of the computer monitoring system in the liquid level control the paper designed a computer monitoring system based on Matlab graphical user interface (GUI). The system uses Matlab's serial communication API and uses the RS-485/RS-232 data communication interface to achieve data collection and controlling for the three-tank. Modbus RTU protocol is applied for communication to ensure the accuracy of data transmission. System software has a friendly interface easy programming simple operation and other features users can implant the algorithm to run the system in a variety of modes. Experimental result shows that design of the computer monitoring system can quickly and accurately draw the level response curve Flash animation can simulate real-time experimental progress based on Matlab GUI.

Key words: three-tank water; Matlab GUI; computer monitoring; communication protocol; response curve

 $\mathbf{0}$  $: 2016 - 11 - 20$  $\ddot{\phantom{a}}$  $(71401125)$  $(20130072110045)$ ;  $(0800104150)$  $(1993 - )$  $\cdot$ . Tel.: 15988993821; E-mail: zhufy2015@163.com  $(1982 - )$ Tel.: 021-69584663; E-mail: xuzhiyu@ tongji. edu. cn

 $\sqrt{1}$ 

 $\overline{2}$ 

ADuC834  $8 - 9$ 8051 **ADC** Delphi<sub>v</sub> C#. NET  $1-5$ Matlab GUI **DAC** Matlab RS-485/RS-232  $\ddot{\cdot}$ **API** 。Matlab **GUI** 手动阀2<br>手动阀3 手动阀4 手动阀 手动阀6 手动阀 6 Matlab GUI 连通 连通 调节阀1 水箱 水箱3 く箱? 调节阀2 搅打 加热器 溢水阀2 溢水阀1 水  $\overline{\mathsf{M}}$ 电动阀  $\boldsymbol{7}$ Matlab 电动阀 电动阀2 水泵1 水泵 GUI 水槽  $\overline{7}$  $\overline{a}$  $\overline{c}$ Matlab GUI  $\ddot{\cdot}$ Matlab GUI  $10<sup>10</sup>$ Matlab GUI 16  $AD$  $\ddot{\cdot}$ RS-232/RS-485 Matlab GUI **PID DAC**  $0 \sim 5$  V  $\mathbf{1}$  $1.2$  $\mathbf{1}$ Matlab GUI  $\cdot \circled{1}$  $\sqrt{M}$ ;  $\circled{2}$ Matlab GUI  $\ddot{\cdot}$  $(1)$ Flash  $(2)$ **PID** 上位机 下位机  $\mathbf M$ 数据采集<br>控制装置 Matlab GUI RS-232/RS-485  $\circ$  $(3)$ **PID** 液位/温度<br>数据采集 液位/温度 采集部分 控制部分 │ 控制指令  $\ensuremath{\mathrm{A}}/\ensuremath{\mathrm{D}}$  $\rm{D}/\rm{A}$  $\ddagger$ Flash 数据处理 控制算法 液位 实时数据<br>曲线显示 水泵  $\overline{2}$ /Flash<br>动画模拟 Keil µVision5 hex  $\overline{1}$ **WSD** ADuC834  $1.1$  $\mathfrak{Z}$ 3

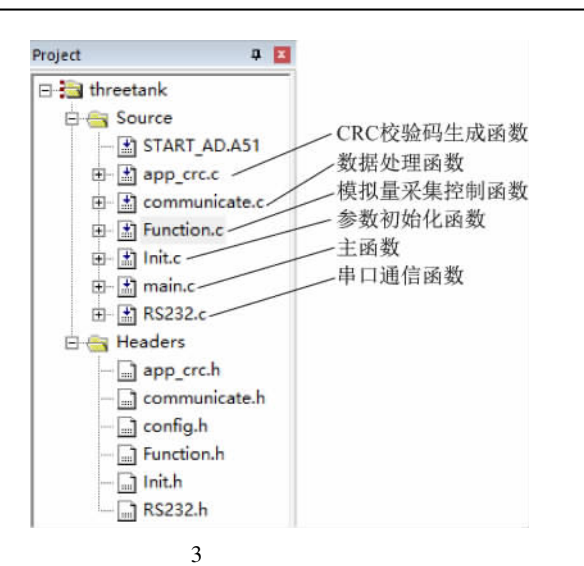

#### **Matlab GUI** 3

### $3.1$

 $RS-$ Matlab GUI **API**  $11 - 12$ 485/RS-232 serial

 $\overline{\mathcal{L}}$  $\lambda$  $\overline{\phantom{a}}$  $s = \text{serial}$  'COM1'); % COM1 s set(s 'BaudRate' 9600 'StopBits' 'Parity' 'none'  $\mathbf{1}$ 

'DataBits' 8);  $%$  $9600:8$ ŀ

Modbus RTU

### $3.2$

**PID**  $13-15$  $K_{\rm p}$   $K_{\rm i}$   $K_{\rm d}$  $.$  PID

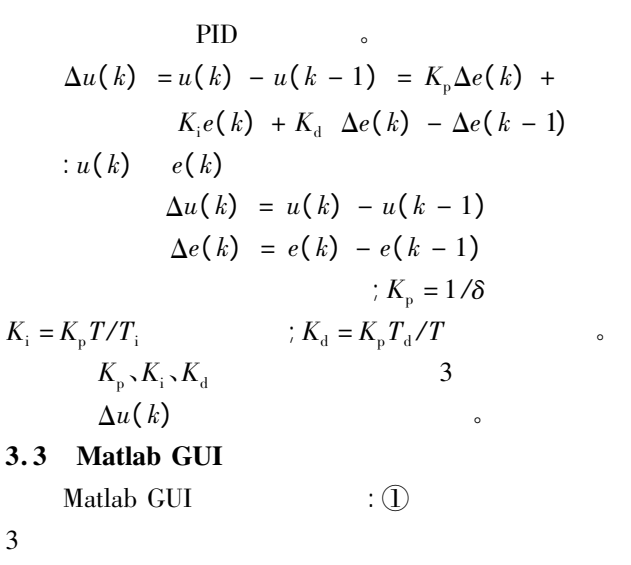

 $\cdot$  (2)  $\cdot$  $\circled{3}$  $;\circled{4})$ Flash  $\overline{4}$  $(1)$ 

## **PID**

 $4($  $)$ 。  $(2)$ axes  $16 - 17$ Matlab GUI  $2B$ axes  $axes()$  $\circ$  $set()$  $m = m$  Real-yewei; val  $\cdot$ : axes (handles. quxian); axis( $x + 10 - 5300$ ); set(p(1) 'XData' t 'YData' m(1:)); set( $p(2)$ 'XData' t 'YData'  $m(2:))$ ;  $4($  $)$ 。  $(3)$  Flash Matlab GUI

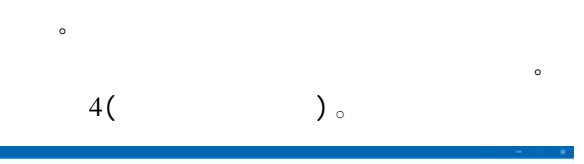

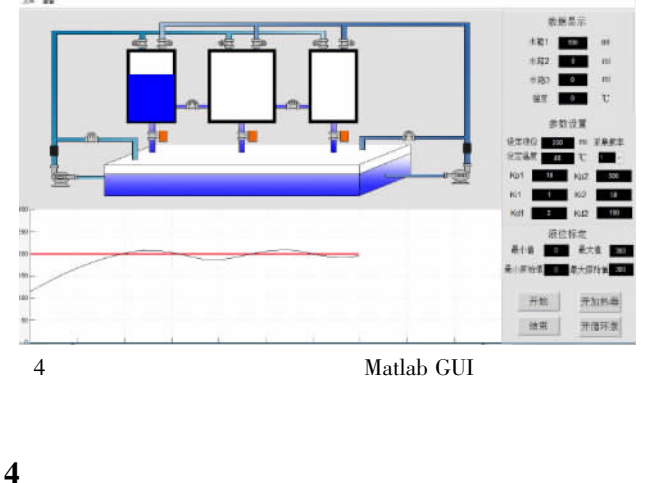

Matlab GUI

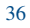

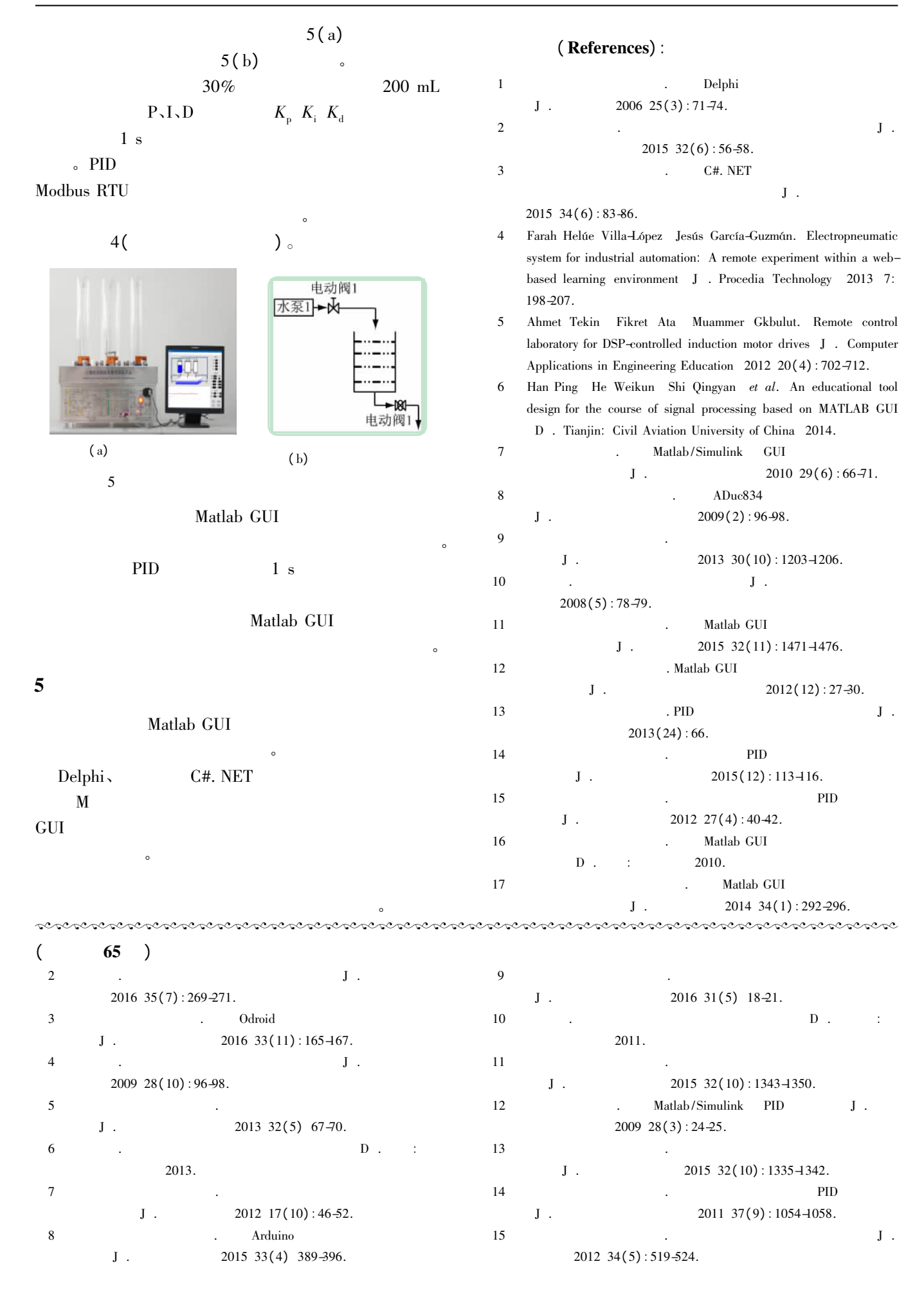